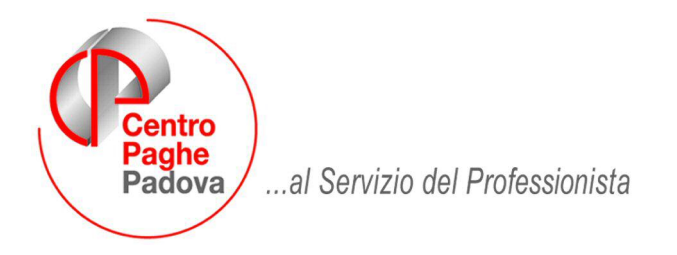

**ATTENZIONE AL CARICAMENTO DEL SEGUENTE AGGIORNAMENTO VERRA' LANCIATO UN PROGRAMMA DI FORMATTAZIONE PER L'INSERIMENTO DI UN NUOVO CAMPO IN ANAGRAFICA DITTA, PERTANTO LA DURATA DELL'AGGIORNAMENTO VARIERA' IN BASE ALLA DIMENSIONE DELL'ARCHIVIO.** 

M:\Manuali\Circolari\_mese\2008\12\C0812-6.doc

# **AGGIORNAMENTO del 07/01/2009**

## SOMMARIO

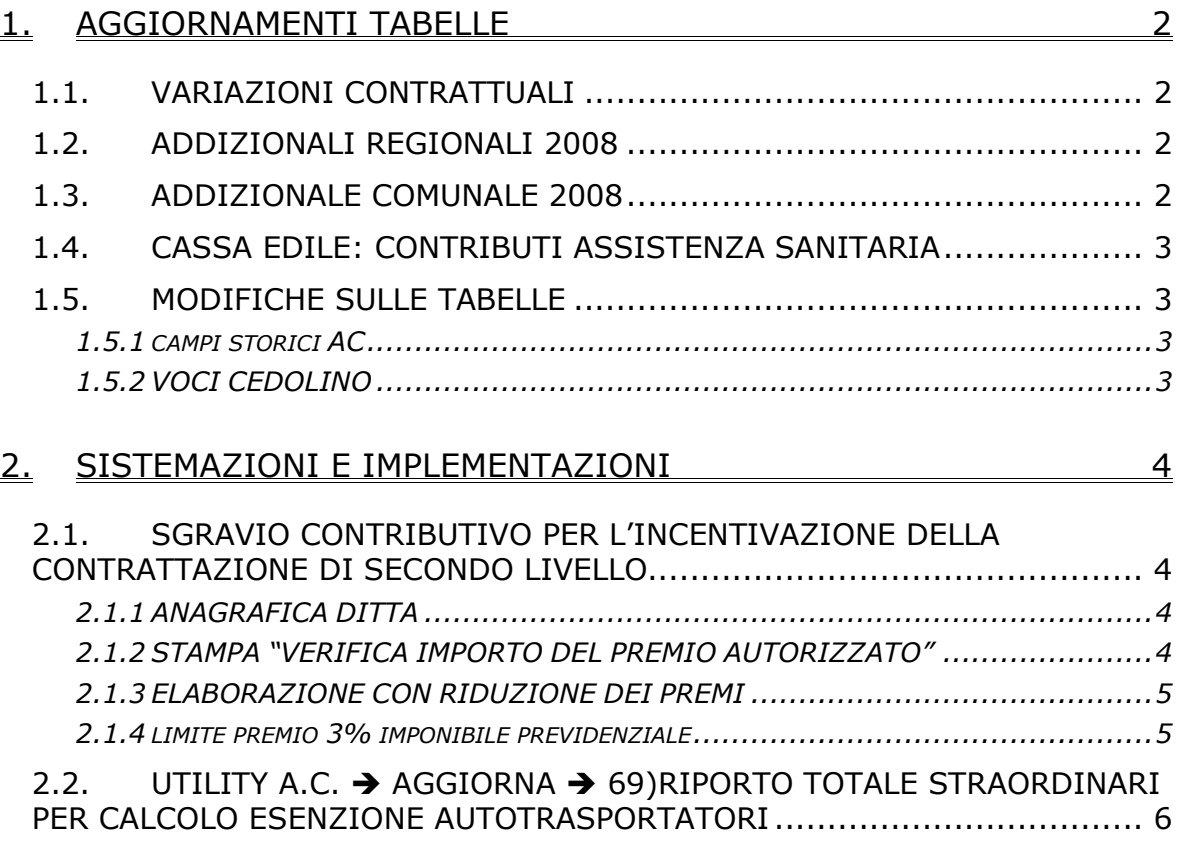

## <span id="page-1-0"></span>**1. AGGIORNAMENTI TABELLE**

## **1.1. VARIAZIONI CONTRATTUALI**

#### **Chimica / chimico-farmaceutica (B005)**

• a seguito di una verifica sul contratto è stato variato da 1.191,69 a 1.191,89 l'importo del minimo conglobato del livello A.

### **1.2. ADDIZIONALI REGIONALI 2008**

#### **ADDIZIONALE REGIONALE VENETO**

È stata variata l'aliquota per il calcolo dell'addizionale regionale del Veneto (Tabelle Standard, Scaglioni addizionali regionali, Veneto, Altri dati), fissata nella percentuale dello 0,90%, per i soggetti con reddito imponibile ai fini dell'addizionale regionale all'Irpef, non superiore a € 50.000,00 ed aventi fiscalmente a carico tre figli.

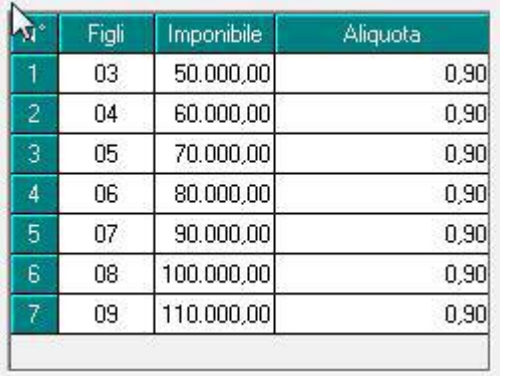

Qualora i figli siano a carico di più soggetti, l'aliquota dello 0,90% si applica solo nel caso in cui la somma dei redditi imponibili non sia superiore a € 50.000,00.

Dunque in presenza della scelta **"9"** (Anagrafica dipendente, riga "Coniuge", 4^ videata, "Detraz."), non verrà applicata l'aliquota agevolata dello 0,90%.

La soglia di reddito imponibile è innalzata di € 10.000,00, per ogni figlio a carico oltre il terzo.

Il calcolo viene gestito automaticamente fino a 9 figli fiscalmente a carico; per i casi di figli a carico superiori a 9 la gestione è a cura utente.

#### **ADDIZIONALE REGIONALE LIGURIA**

A decorrere dal periodo d'imposta in corso al 1° gennaio 2008 viene applicata (vedi Tabelle Standard, Scaglioni addizionali regionali, Liguria, Altri dati), per i soggetti aventi fiscalmente a carico almeno 4 figli, viene applicata l'addizionale regionale nella misura dello 0,90%, senza limiti di reddito.

### **1.3. ADDIZIONALE COMUNALE 2008**

È stato variato il calcolo dell'addizionale comunale (Tabelle Standard, Comuni), per i sogetti con 4 o più figli fiscalmente a carico. Per tali soggetti è prevista l'esenzione al pagamento dell'addizionale comunale.

Le variazioni sono state effettuate per i seguenti comuni (provincia di Verona):

<span id="page-2-0"></span>Roverè Veronese, Bosco Chiesanuova, Bovolone, San Giovanni Lupatoto, Zevio: è prevista l'esenzione dall'addizionale comunale per le famiglie con reddito complessivo imponibile non superiore ad € 50.000,00 ed aventi quattro figli fiscalmente a carico, con l'innalzamento di € 10.000,00 per ogni figlio a carico oltre il quarto.

Per il comune di Bardolino (VR) è prevista l'esenzione all'addizionale comunale per le famiglie con reddito complessivo imponibile non superiore a € 35.000,00 ed aventi fiscalmente a carico tre o più figli, con innalzamento di € 10.000,00 per ogni figlio a carico oltre il terzo.

Per il comune di Negrar (VR), è prevista l'esenzione dall'addizionale comunale per le famiglie con reddito complessivo imponibile non superiore ad  $\epsilon$  40.000,00 ed aventi tre figli fiscalmente a carico, con l'innalzamento di € 10.000,00 per ogni figlio a carico oltre il quarto.

## **1.4. CASSA EDILE: CONTRIBUTI ASSISTENZA SANITARIA**

Opzione **12** "*Storico 075 - % imponib. CE contr. fini ass. (CUD)":*

**Rimini (RI):** inserita la percentuale 0,19%,

**Verona (VR):** variata da 0,40% a 0,44%.

## **1.5. MODIFICHE SULLE TABELLE**

#### **1.5.1 CAMPI STORICI AC**

#### **Sono stati inseriti/aggiornati i seguenti campi storici: 430** *"CCNL Autotrasp. - Imp. straordinari per calcolo esenzione"* **431** *"CCNL Autotrasp. - Imp. esenzione applicata"*

#### **1.5.2 VOCI CEDOLINO**

#### **Sono state variate/create/cancellate le seguenti voci:**

**0904** "*ESENZIONE CCNL AUTOTRASP.*": voce automatica per l'applicazione dell'esenzione in base al provvedimento dell'Agenzia delle Entrate prot. 165270/2008 - La voce paga 0904 richiama in automatico un'altra voce paga 0905 per la riduzione dell'imponibile fiscale e addizionali delle quote erogate.

**0905** "*REC. ESENZIONE CCNL AUTOTRASP.*": voce automatica per l'applicazione dell'esenzione in base al provvedimento dell'Agenzia delle Entrate prot. 165270/2008.

## <span id="page-3-0"></span>**2. SISTEMAZIONI E IMPLEMENTAZIONI**

## **2.1. SGRAVIO CONTRIBUTIVO PER L'INCENTIVAZIONE DELLA CONTRATTAZIONE DI SECONDO LIVELLO**

#### **2.1.1 ANAGRAFICA DITTA**

In anagrafica ditta videata 7 è stata inserita una nuova casella "*Perc. sgravio 2do liv.*" per l'eventuale indicazione della percentuale per la riduzione del premio soggetto allo sgravio qualora l'importo dichiarato per l'autorizzazione risulti inferiore ai premi soggetti allo sgravio contributivo elaborati nel mese di elaborazione.

Perc. sgravio 2do liv.

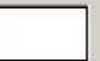

Potrà essere indicato un valore non superiore a 100,00 se indicato un valore maggiore verrà visualizzato il seguente messaggio d'errore:

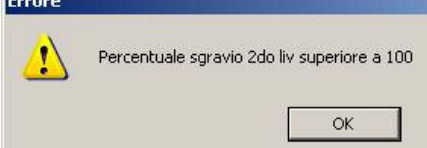

Cliccare il stato "*OK*" per chiudere il messaggio e correggere il valore inserito.

#### **2.1.2 STAMPA "VERIFICA IMPORTO DEL PREMIO AUTORIZZATO"**

Dopo il calcolo del cedolino in "*Stampe*" è stata inserita la nuova scelta "*Verifica importo premio autorizzato*" .

La nuova stampa riporta le ditte con l'opzione per il calcolo dello sgravio contributivo per erogazione premi di 2<sup>^</sup> livello, anagrafica ditta videata 7  $\rightarrow$  casella "*Calcolo sgravio premi"* compilata, indicando:

- **Codice ditta**.
- **Ragione sociale**.
- **Premio aut**: viene riportato il valore indicato in anagrafica ditta videata  $8 \rightarrow$  bottone "*Sgravio contr. II liv.*" nella sezione "*SGRAVIO 3%*" per l'anno 2008 al rigo "*Importo*". Si fa presente che in mancanza di tali dati la stampa non verrà prodotta.

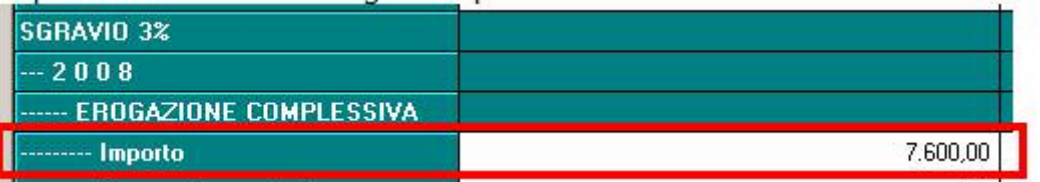

- **Premio sgr**: viene riportato il premio soggetto allo sgravio contributivo dei dipendenti (valorizzato per singolo dipendente nel campo risultato 909).
- **Perc**.: nel caso che il premio autorizzato risulti inferiore al premio soggetto allo sgravio viene riportata la percentuale di riduzione, a cura Utente l'indicazione della percentuale per la riduzione in anagrafica ditta videata 7 casella "*Perc. sgravio 2do liv.*".

Di seguito si riporta un esempio della stampa: VERTETCA IMPORTO PREMIO AUTORIZZATO

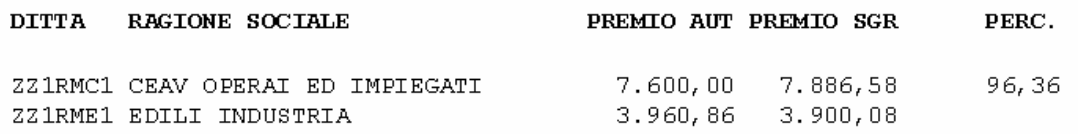

Centro Paghe Padova Srl – Aggiornamento del 7 gennaio 2009

#### <span id="page-4-0"></span>**ATTENZIONE**:

- La stampa di controllo è presente anche nell'elaborazione di accentramento, da "*Stampe*" è stata inserita la nuova scelta "*Verifica importo premio autorizzato – acc*" ...... 09) Verifica importo premio autorizzato - acc
	-

La stampa viene eseguita solo in presenza di accentramento E o C.

Per gli accentramenti E o C nella colonna "*Premio aut*" viene riportato il valore presente nella SEDE e nella colonna "*Premi sgr*" vengono riportati i premi dei dipendenti della SEDE e della filiali con accentramento E o C.

Per la corretta verifica dovrà essere elaborata l'intera ditta e in presenza di accentramento l'intero accentramento.

#### **2.1.3 ELABORAZIONE CON RIDUZIONE DEI PREMI**

Qualora si riscontri che il premio autorizzato risulta inferiore ai premi soggetti allo sgravio elaborati sarà a cura Utente l'eventuale indicazione della percentuale per la riduzione da applicarsi ai premi soggetti allo sgravio di tutti i dipendenti elaborati.

Se indicato la percentule per la riduzione in anagrafica ditta videata 7 → casella "*Perc. sgravio 2do liv.*" gli importi dei premi soggetti allo sgravio contributivo verranno ridotti per la percentuale inserita.

Ad esempio se il dipendente ha un premio di 1.000,00 e viene indicata la percentuale di 90% in anagrafica ditta lo sgravio contributivo verrà calcolato sull'importo dato da  $1.000,00 * 90\% = 900,00.$ 

#### **ATTENZIONE:**

In caso di accentramento previdenziale, E o C, la percentuale per la riduzione del premio soggetto allo sgravio contributivo andrà inserita in tutte le ditte dell'accentramento, sede e filiali.

#### **2.1.4 LIMITE PREMIO 3% IMPONIBILE PREVIDENZIALE**

Ai fini del calcolo del limite premio con il 3% dell'imponibile previdenziale erogato al dipendente viene considerato l'imponibile previdenziale storicizzato nel campo storico 133 comprensivo dell'imponibile del mese di elaborazione e con il presente aggiornamento viene considerato anche il valore storicizzato nel campo storico 155.

## <span id="page-5-0"></span>**2.2. UTILITY A.C. AGGIORNA 69)RIPORTO TOTALE STRAOR-DINARI PER CALCOLO ESENZIONE AUTOTRASPORTATORI**

A seguito del provvedimento dell'Agenzia delle Entrate prot. 165270/2008, in "*Utility a.c.*" "*Aggiorna*", è stata inserita la nuova utility per il caricamento dello storico "430 - CCNL Autotrasp. - Imp. straordinari per calcolo esenzione" al fine di poter calcolare l'esenzione del 28%.

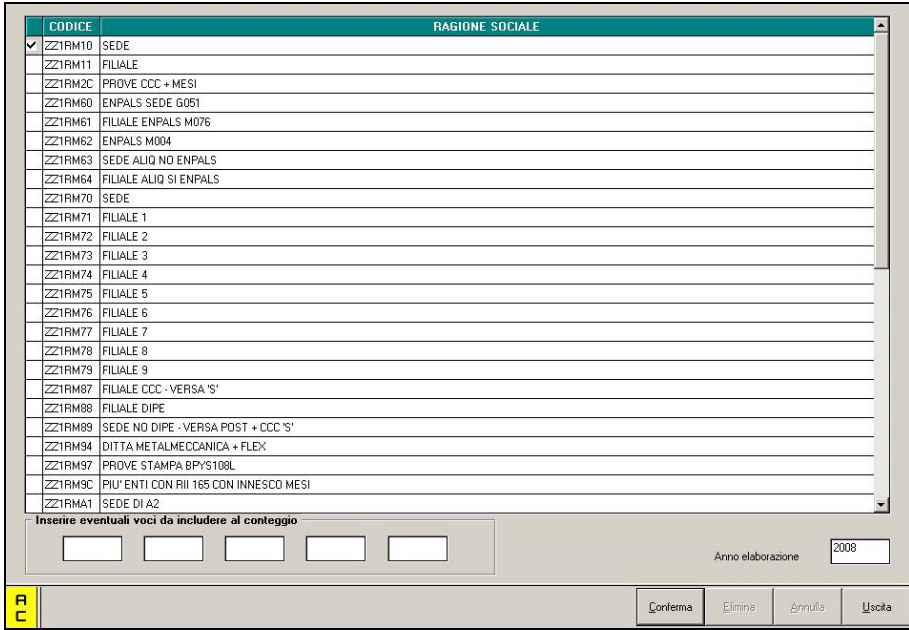

L'utility permette di elaborare una sola ditta per volta per determinare l'importo su cui calcolare il valore dell'esenzione e prende in considerazione tutte le voci di straordinario ed eventuali altre voci personalizzate (massimo 5) che vanno indicate nei campi evidenziati

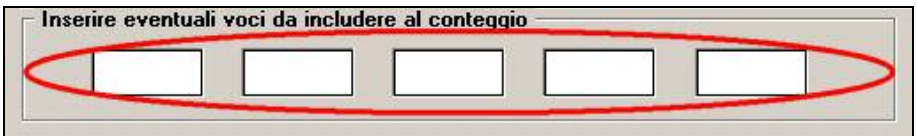

L'utility, inoltre, genera una stampa di controllo che espone:

- la sommatoria delle voci specificate in precedenza nel periodo da gennaio a novembre 2008;
- il calcolo "preventivo" del 28% sul totale su descritto;
- la sommatoria degli imponibili detassati del periodo da gennaio a novembre 2008 (RII 796 - Importi mensili straor. / premi prod. soggetti detassazione)

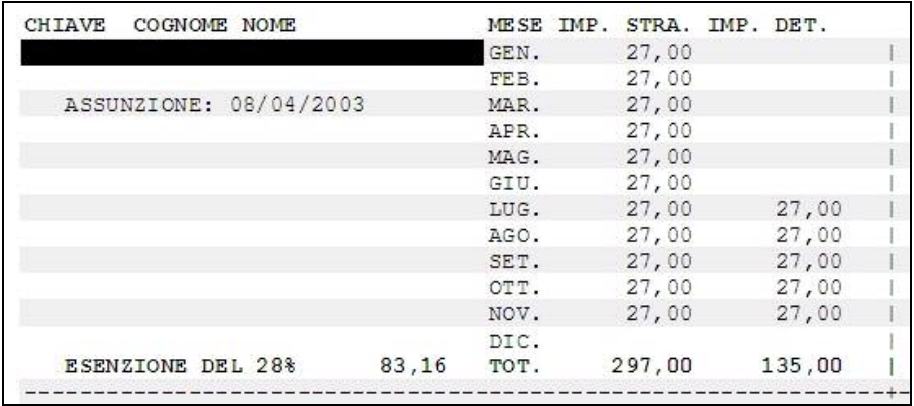

e infine valorizza automaticamente con "S", la riga 47 *"Conteggio per esenzione ccnl AUTOTRASPORTATORI"* in *"Anagrafica ditta" "Tab.10 Stampe"*.

La presenza del flag "S" in anagrafica ditta e lo storico "430 - CCNL Autotrasp. - Imp. straordinari per calcolo esenzione" maggiore di "0" attiva il calcolo automatico dell'esenzione e l'esposizione in cedolino delle voci: - 0904 "ESENZIONE CCNL AUTOTRASP.";

- 0905 "REC. ESENZIONE CCNL AUTOTRASP.".

Nel caso in cui si presenti la necessità di variare e/o azzerare gli importi nello storico "430 - CCNL Autotrasp. - Imp. straordinari per calcolo esenzione", nel percorso "*Utility a.c.*" "*Aggiorna*" è presente l'utility *"57)Sistemazione campi storici dipendente"* che permette di alterare il contenuto dello storico sia a livello ditta che a livello dipendente o altrimenti agire direttamente in anagrafica dipendente.

Per determinare l'importo corretto a cui applicare l'esenzione il programma somma allo storico "430 - CCNL Autotrasp. - Imp. straordinari per calcolo esenzione" anche tutti quegli straordinari inseriti nei movimenti mensili.

Nel caso siano state inserite nei movimenti mensili altre voci che si vuole far entrare nell'importo per il calolo dell'esenzione è a cura utente variare lo storico "430 - CCNL Autotrasp. - Imp. straordinari per calcolo esenzione". Inoltre a fronte della determinazione del 28% il programma applica l'esenzione fino a capienza dell'imponibile FAP.

#### **ATTENZIONE:**

**Il programma non esegue in automatico il recupero degli importi straordinari a cui è stata applicata la detassazione, è a cura utente utilizzare in recupero la voce paga neutra 8856 "***Impl.le aggiuntivo detassazione***" che va inserita con l'imponibile, al lordo dei contributi, che si vuole recuperare dall'imponibile fiscale** 

**Il programma non esegue in automatico il controllo sul limite di fruizione dell'agevolazione complessivo di euro 100.000 nell'arco di 3 esercizi finanziari** 

**Dato che non ci sono ancora pervenute indicazioni operative precise da parte degli istituti, in merito a questa esenzione, il programma non esegue nessun riporto automatico per quanto riguarda DM10, Emens, ecc..** 

N.B.: Con le chiusure del mese di dicembre 2008 verrà eliminata la riga 47 *"Conteggio per esenzione ccnl AUTOTRASPORTATORI"* in *"Anagrafica ditta" "Tab.10 Stampe"*.